## **Employee Self Service Account Password Reset Instructions**

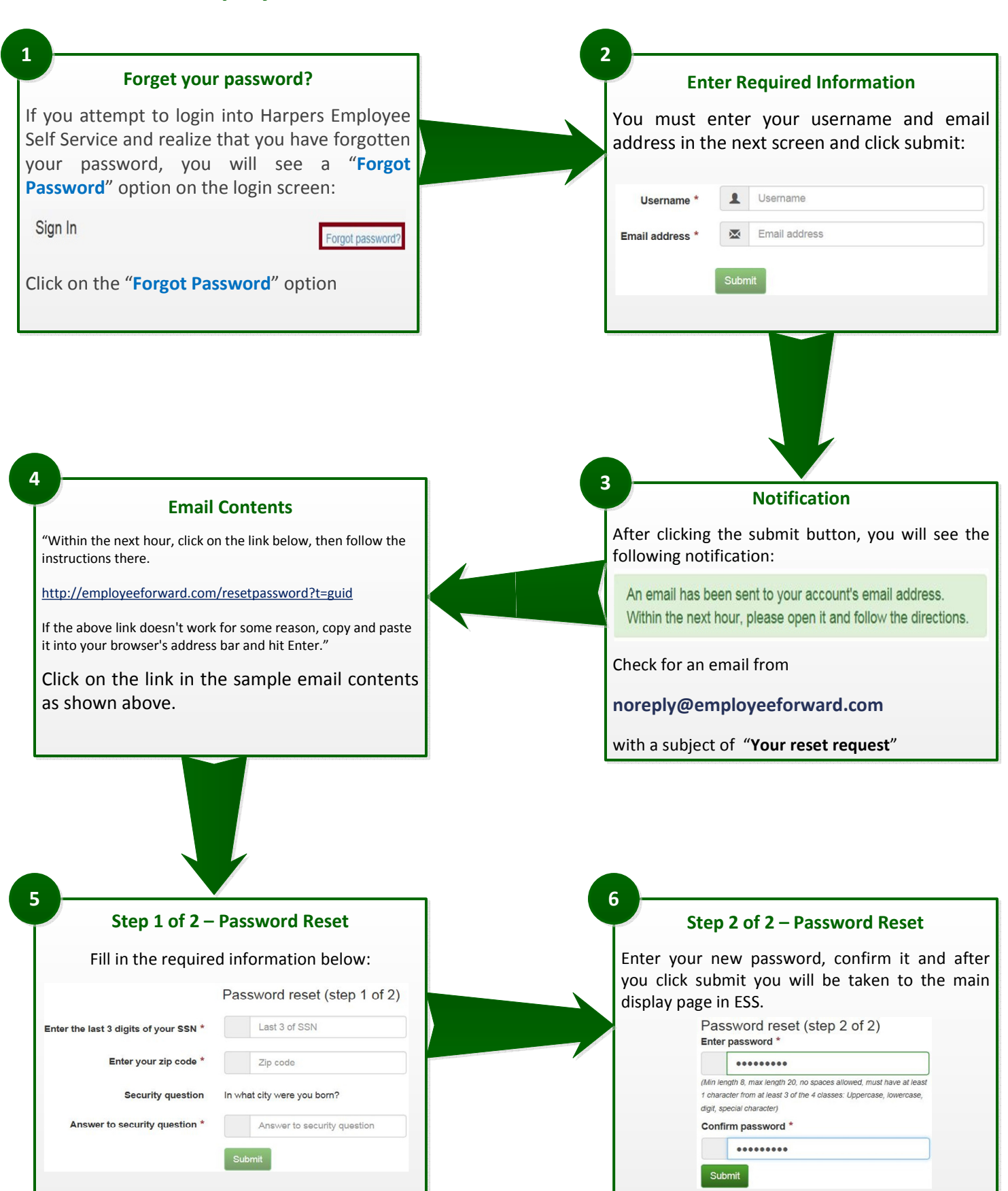

**Special Notes:** In Step 2, if the correct username and email address is not entered, you will not receive an email. Any invalid entries in any of the other prompts will result in a notification being displayed. For example – in Step 6, if the password does not match the correct format or the password does not match the confirmation, you will be displayed a notification that the password doesn't fit the password requirements or the two passwords you entered do not match. If you forget your user / login name, you will need to contact your company's HR / Payroll department to find out what it is.